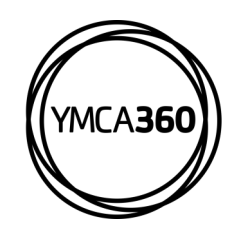

## **YMCA360 MOBILE APP How to Track Activity**

 $\sim$ 

| <b>YMCA360</b>                                |                         |
|-----------------------------------------------|-------------------------|
| Check-In                                      | ξm,                     |
| <b>Track Activity</b>                         | $0 = 0$                 |
| <b>Schedules</b>                              | 冊                       |
| <b>Points</b>                                 | $\mathbf{F}$            |
| <b>Rewards</b>                                | ₩                       |
| <b>Challenges</b>                             | $\triangle$             |
| <b>Register</b>                               | ◎                       |
| <b>Messages</b>                               | ø                       |
| My Y                                          | Ŀ                       |
| <b>My Profile</b>                             | $\overline{\mathsf{S}}$ |
| LIVE<br>the<br>Streams<br>Home<br>On<br>Deman | More                    |

Click the "Y" logo in the main menu, then click "Track Activity"

## **DOWNLOAD THE APP**

Earn points for rewards in the YMCA360 app. Download for iOS and Android.

|                            | $\zeta$ Back My Activity $\circledcirc$ and $\circledcirc$ | $Add +$   |
|----------------------------|------------------------------------------------------------|-----------|
|                            | WEDNESDAY, DECEMBER 6, 2023                                |           |
|                            | <b>Tracked workout, Barre</b>                              | 0 PTS     |
|                            | <b>Tracked workout, Barre</b>                              | 0 PTS     |
|                            | <b>Tracked workout, Barre</b>                              | 1PT       |
|                            | <b>Tracked workout, Barre</b>                              | 1 PT      |
| SATURDAY, DECEMBER 2, 2023 |                                                            |           |
|                            | Tracked workout, Walking                                   | 1 PT      |
|                            | THURSDAY, NOVEMBER 30, 2023                                |           |
|                            | Tracked workout, Walking                                   | 0 PTS     |
|                            | Tracked workout, Walking                                   | 0 PTS     |
|                            | Tracked workout, cycling                                   | 0 PTS     |
|                            | WEDNESDAY, NOVEMBER 29, 2023                               |           |
|                            | Tracked workout, Walking                                   | 0 PTS     |
|                            | Tracked workout, Walking                                   | 1P        |
|                            | Tracked workout, Walking                                   | <b>PT</b> |
| <b>TUESDAY, NOVEMBER</b>   |                                                            |           |

Activity history shows in chronological order. To add an activity, click "Add +" in the upper right-hand corner.

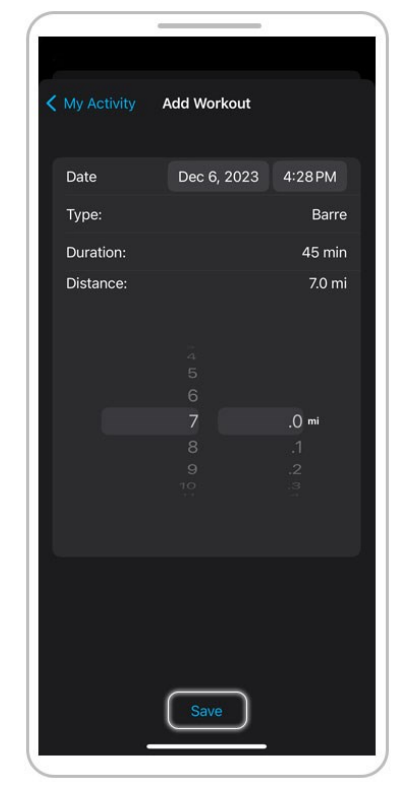

Make your selections and click "Save". Users can add workouts up to seven days in the past.

|           | < My Activity Add Workout |        |
|-----------|---------------------------|--------|
| Date      | Dec 6, 2023 4:28 PM       |        |
| Type:     |                           | Barre  |
| Duration: |                           | 0 sec  |
| Distance: |                           | 0.0 mi |
|           | OK                        |        |
|           |                           |        |
|           |                           |        |
|           |                           |        |
|           |                           |        |
|           |                           |        |
|           |                           |        |
|           |                           |        |
|           | Save                      |        |
|           |                           |        |
|           |                           |        |

After clicking "Save" the form will reset and will now show in your activity history.

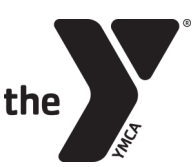

FOR YOUTH DEVELOPMENT® FOR HEALTHY LIVING FOR SOCIAL RESPONSIBILITY

Apple Store **Google Play**